# **Step by step guide to submit your Cantemist predictions**

encargo-pln-life@bsc.es

### **Intro**

If you have any doubt, email us at [encargo-pln-life@bsc.es](mailto:encargo-pln-life@bsc.es) Predictions are done on all the documents of the test + background sets. Data: <https://doi.org/10.5281/zenodo.3773228>

# **STEP 0/2: Submission structure**

You must submit **ONE SINGLE** ZIP file with the following structure:

**One subdirectory per subtask** in which you are participating.

In addition, in the parent directory, you must add a **README.txt** file with your contact details and a really short explanation of your system.

If you have more than one system, you can include their predictions, and we will evaluate them (**up to 5 prediction runs**).

Cantemist-NER and Cantemist-NORM:

- You must include the **Brat annotation files** (.ANN) with your predictions.
- **◦ One annotation file per document.**
- If you have more than one system, create **sub-directories** inside the cantemist-ner and cantemist-norm directories, one subdirectory per system.
- If you have more than one system, name the subdirectories with **numbers and** a recognizable **name**. For example, 1-systemDL and 2-systemlookup

Cantemist-CODING:

- You must include the **tab-separated file** with your predictions.
- **◦ One single file with all the predictions.**
- With a **.tsv** file extension.
- If you have more than one system, include **one tab-separated file for each system**.

◦ If you have more than one system, name the tab-separated files with **numbers and** a more or less recognizable **name**. For example, 1-systemDL.tsv and 2-systemlookup.tsv

In the following screenshot you see an example of a proper directory structure.

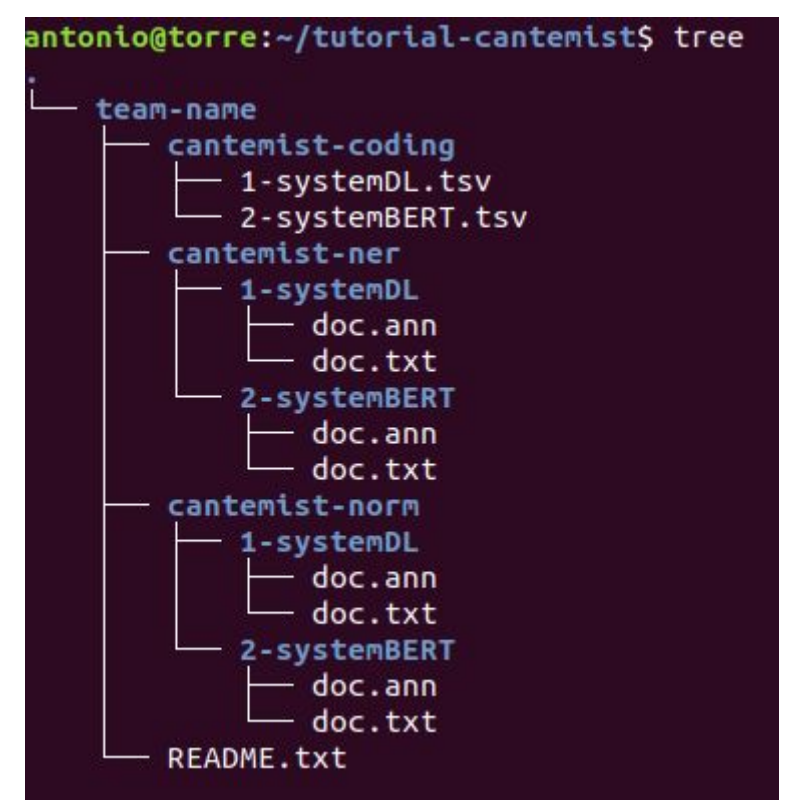

### **STEP 1/2: Create a ZIP file**

**Important: name your ZIP file with the same team name used in registration and a timestamp.**

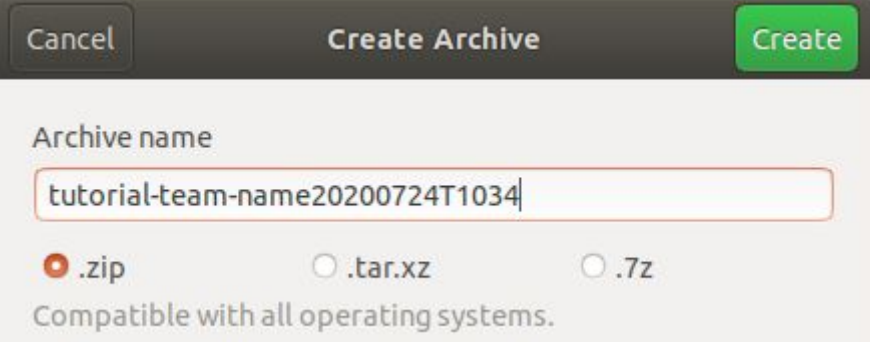

# **STEP 2/2: Upload the ZIP file through FTP**

**IMPORTANT: You must submit ONE SINGLE ZIP file.**

Host: temu.bsc.es Username: sammyfiles Password: sammyfiles Port: 22 Location: /uploads/cantemist

### a) **Option 1: Command line (Ubuntu)**

Write the following command in the terminal

\$ sftp sammyfiles@temu.bsc.es:/uploads/cantemist <<< \$'put my-submission.zip' sammyfiles@temu.bsc.es's password:

If you introduce the password (sammyfiles), you should see the following output:

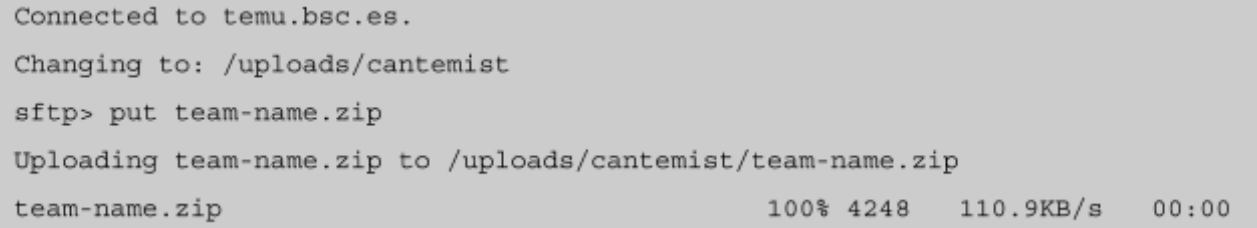

**You will not see the ZIP file placed in the FTP directory, because we hide it instantaneously.**

Congratulations! You have successfully uploaded your ZIP file!

#### b) **Option 2: Graphical client (FileZilla)**

1. Connect to the FTP (Introduce the credentials and click on QuickConnect).

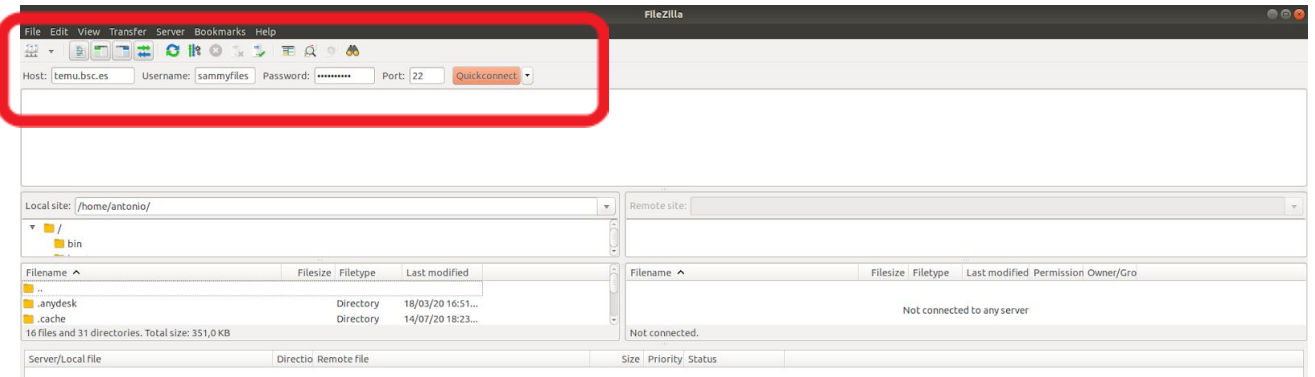

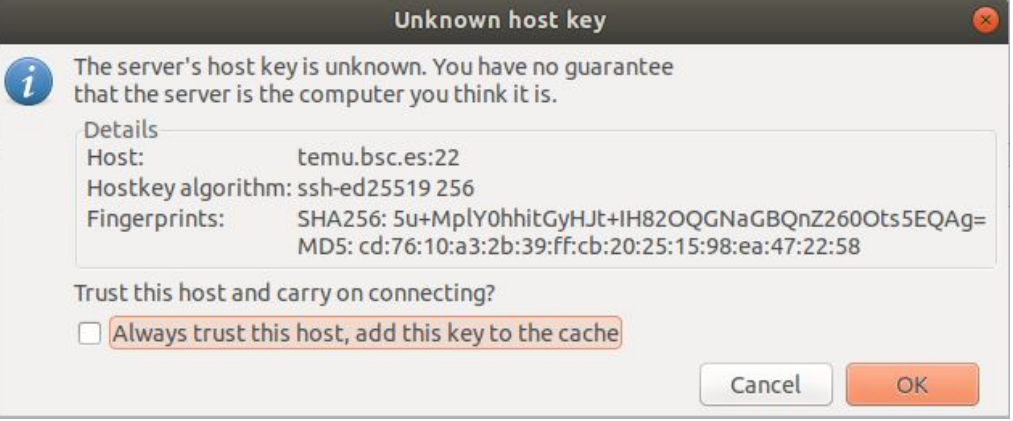

2. Move to /uploads/cantemist directory

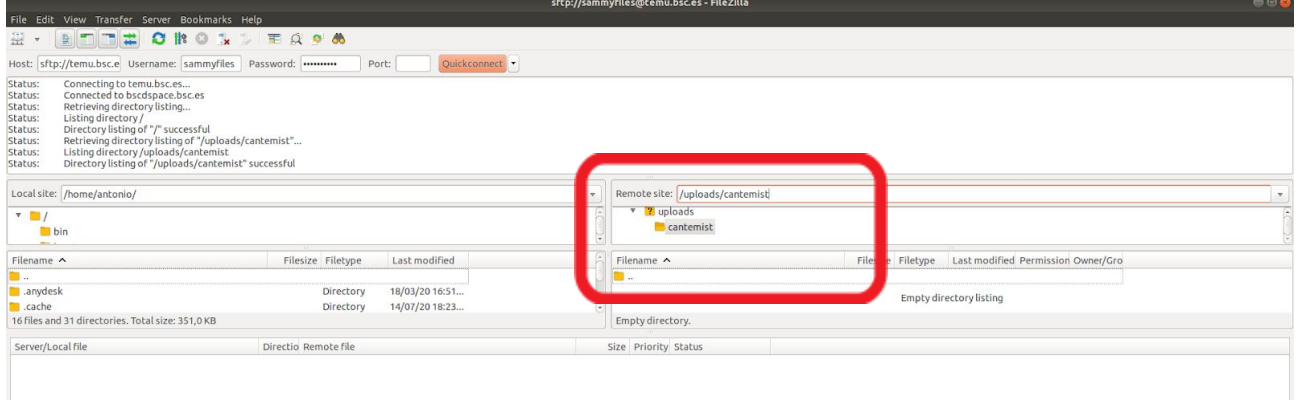

3. Copy the ZIP file into the FTP folder. You can grab and drop your ZIP file with the mouse.

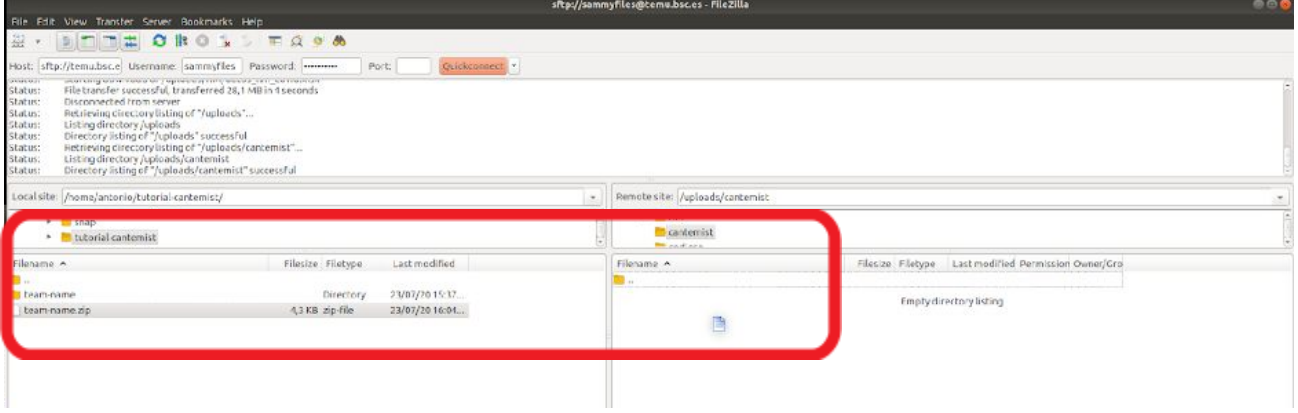

# **You will not see the ZIP file placed in the FTP directory, because we hide it instantaneously, but you will see in the log two lines such as**

Status: Starting upload of /home/antonio/tutorial-cantemist/team-name.zip

Status: File transfer successful, transferred 4,3 KB in 1 second

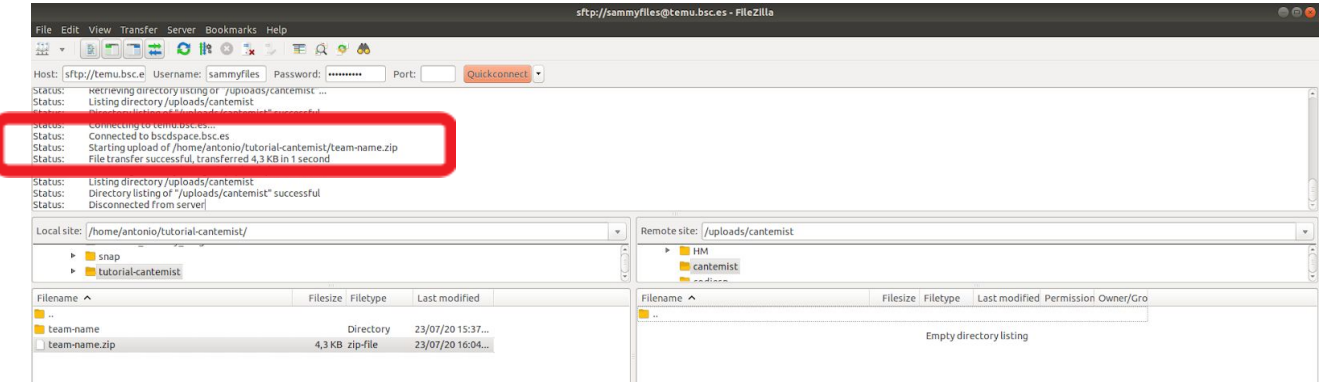

Congratulations! You have successfully uploaded your ZIP file!